## Goals - Lead Score Achieved@

This article applies to: Max Max Classic

You can configure automation to take place when a contact's lead score increases or decreases to a specific number. Once the score has been reached, the goal is satisfied and the automation will continue.

1. Drag the Lead Score Achieved goal to the canvas.

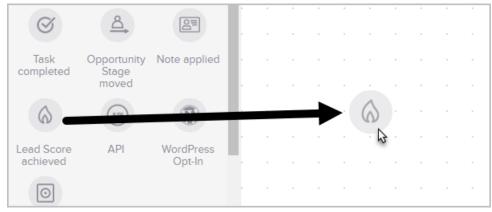

2. Optional: Double-click the name below the icon to give it a custom name.

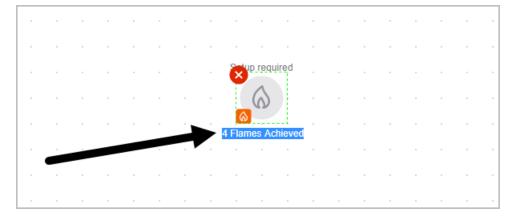

- 3. Click Save
- 4. Double-click the goal or single click it and choose View and edit

| ė |   |  |  |            |        |        |       |      |   |  |   |  |
|---|---|--|--|------------|--------|--------|-------|------|---|--|---|--|
|   | - |  |  |            |        |        |       |      |   |  | - |  |
|   |   |  |  |            | quired |        |       |      |   |  |   |  |
|   |   |  |  | 6          |        |        |       |      |   |  |   |  |
|   |   |  |  | Lead Score | Ľ      | View   | and   | edit | Ð |  | • |  |
| ŀ |   |  |  |            | ٢      | Settli | ngs   |      |   |  | • |  |
| ŀ |   |  |  |            | G      | Dupl   | Icate |      |   |  | • |  |
|   |   |  |  |            | ▣      | Dele   | te    |      |   |  |   |  |

5. Configure the number of flames needed to accomplish this goal and send the prospect to the next part of

|           | Com                                                  |         |    |   |  |    |                    |     |   |  |  |
|-----------|------------------------------------------------------|---------|----|---|--|----|--------------------|-----|---|--|--|
| €         | Choose the score level that will complete this goal: |         |    |   |  |    |                    |     |   |  |  |
| _:<br>eve | Score                                                | increas | es |   |  | to | or more flame      | es. |   |  |  |
| •         |                                                      |         |    |   |  |    | 66666              |     | • |  |  |
| •         |                                                      |         |    |   |  |    | ancel Save         | •   | • |  |  |
| 1         | _                                                    | _       | -  | - |  |    | 66666_h            | -   |   |  |  |
|           |                                                      |         |    |   |  |    | 66666 <sup>0</sup> |     |   |  |  |
|           |                                                      |         |    |   |  |    |                    |     |   |  |  |

6. Connect it to the appropriate sequence

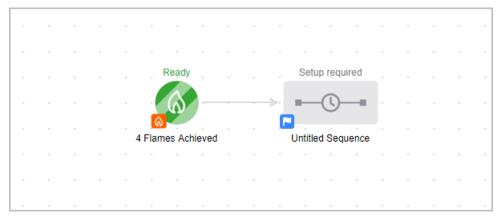

- 7. Click Save
- 8. You are now ready to publish your changes.

| aved | at 02 | 2:33 PM |   | Ec | lit   | R      | epor               | ting | ) ( | Stea | alth 🗸 | Acti | ons 🗸 | Pub | olish      |  |
|------|-------|---------|---|----|-------|--------|--------------------|------|-----|------|--------|------|-------|-----|------------|--|
|      |       |         |   |    |       |        |                    |      |     |      |        |      |       | 4   | <u>س</u> . |  |
|      |       |         | - |    |       | -      |                    |      | -   |      |        |      |       |     |            |  |
|      |       |         |   |    |       |        |                    |      |     |      |        |      |       |     |            |  |
| _    |       | Reạdy   |   | 1  | Sjetu | p requ | ire <sub>,</sub> d |      |     |      |        |      |       |     |            |  |
|      | -     | 0       |   | -  |       | Å      |                    |      |     |      |        |      |       |     |            |  |
| Ľ    |       | Com     |   | 1  | E     |        |                    |      |     |      |        |      |       |     |            |  |